## 老師如何申請 AI 學習平台研究生專案

老師若需要提供 GPU 運算資源讓研究生使用,請以整合文書資訊服務電子表單 申請 AI 學習平台資源使用。

1. 請老師登入單一入口後點選整合文書服務。

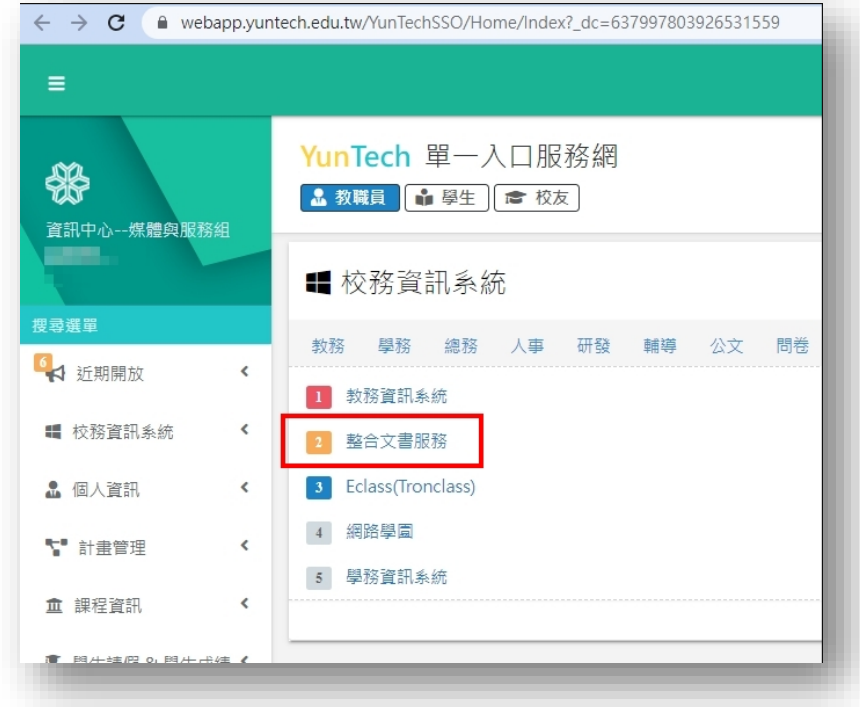

2. 在畫面左側表單申請點選新增表單。

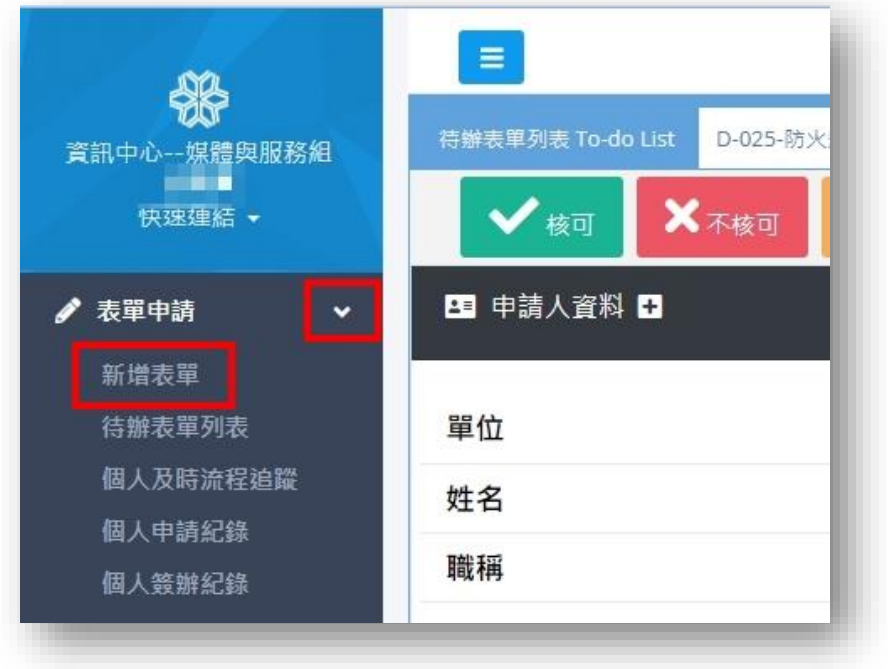

3. 在新增表單列表畫面拉到最下方找到 D-040-資訊服務申請表。

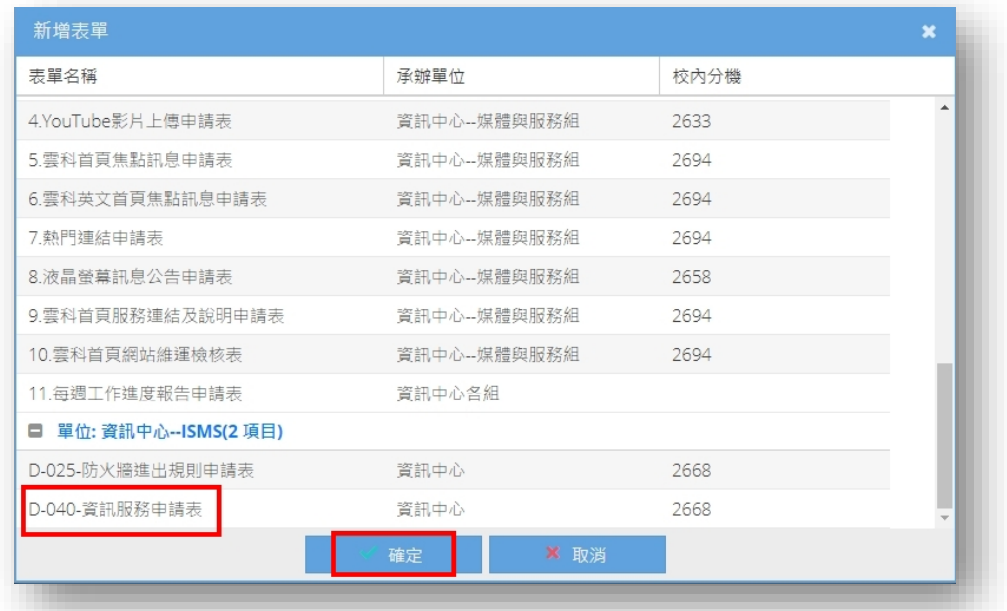

4. 請老師選擇下方承辦單位、承辦人與申請項目,並請老師輸入研究生學 號,老師會被設定為該專案的管理員,專案會以當學期與老師姓名命名。 當專案建立之後,研究生可以直接以單一入口帳號帳號密碼登入 AI 學習平 台,找到該專案建立容器使用 GPU 資源。

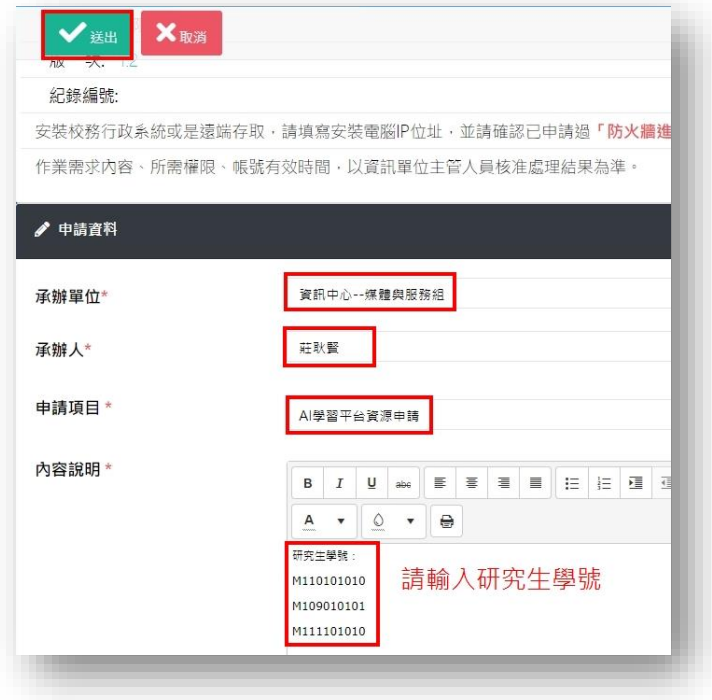

研究生專案開通後,可以使用一學期,每學期寒暑假期間會刪除專案。